# **Canvas Communication with Students**

## Canvas Course Template

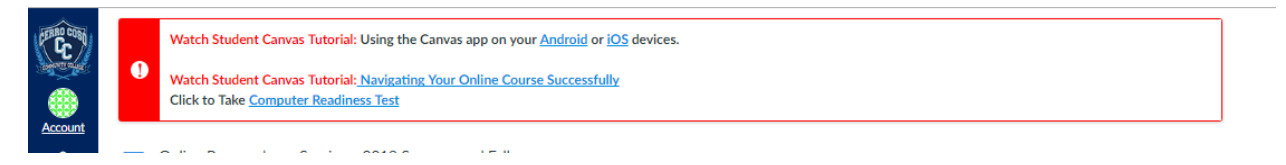

#### Canvas Course Footer

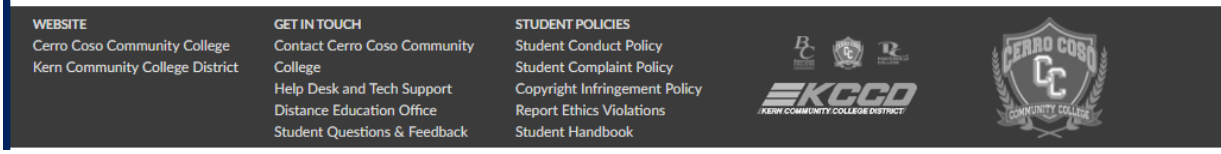

#### Canvas Student Services Icon

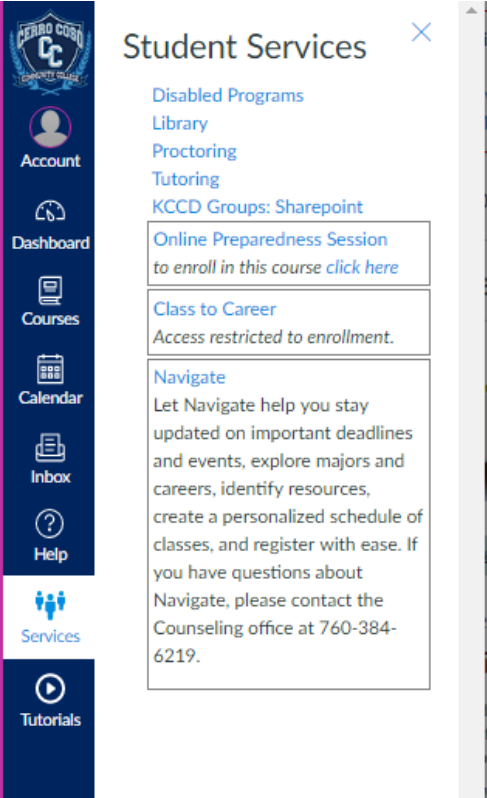

Canvas Tutorial Icon

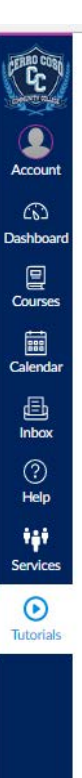

 $\times$ **Student Tutorials Technical Requirements Technical Requirements** Canvas Guide Canvas Student Guide Video Tutorials **Assignments Overview Assignments Submissions** Calendar Canvas App for Android Phone Canvas App for iPhone Canvas Help Resources **Canvas Overview** Chat Collaborations Communication Conversations Overview **Discussions** ePortfolios Files Grades Groups: Creation and Interaction New Canvas User Interface (UI) Overview Notification Preferences Peer Reviews Quizzes **Rich Content Editor** Turnitln User Settings and Profile Picture

#### Canvas Help

 $\mathbf{r}$ 

2

Account

 $\omega$ 

 $\begin{tabular}{c} \hline \quad \quad & \quad \quad \\ \hline \quad \quad & \quad \\ \text{Conrses} \end{tabular}$ 

₿

Help Ask Your Instructor a Question Questions are submitted to your instructor  $\mathbf{x}$ 

Search the Canvas Guides Find answers to common questions

Report a Problem Dashboard If Canvas misbehaves, tell us about it

> 24/7 Canvas Support Hotline (Bakersfield Courses)<br>(844) 589-3852

24/7 Canvas Support Hotline (Porterville **College Courses)** (844) 602-6285

24/7 Canvas Support Hotline (Cerro Coso Community College Courses)<br>(844) 589-3854

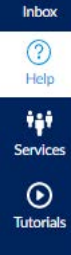

Canvas Online Preparedness Orientation (part of confirmation registration email – see separate email for registration email template)

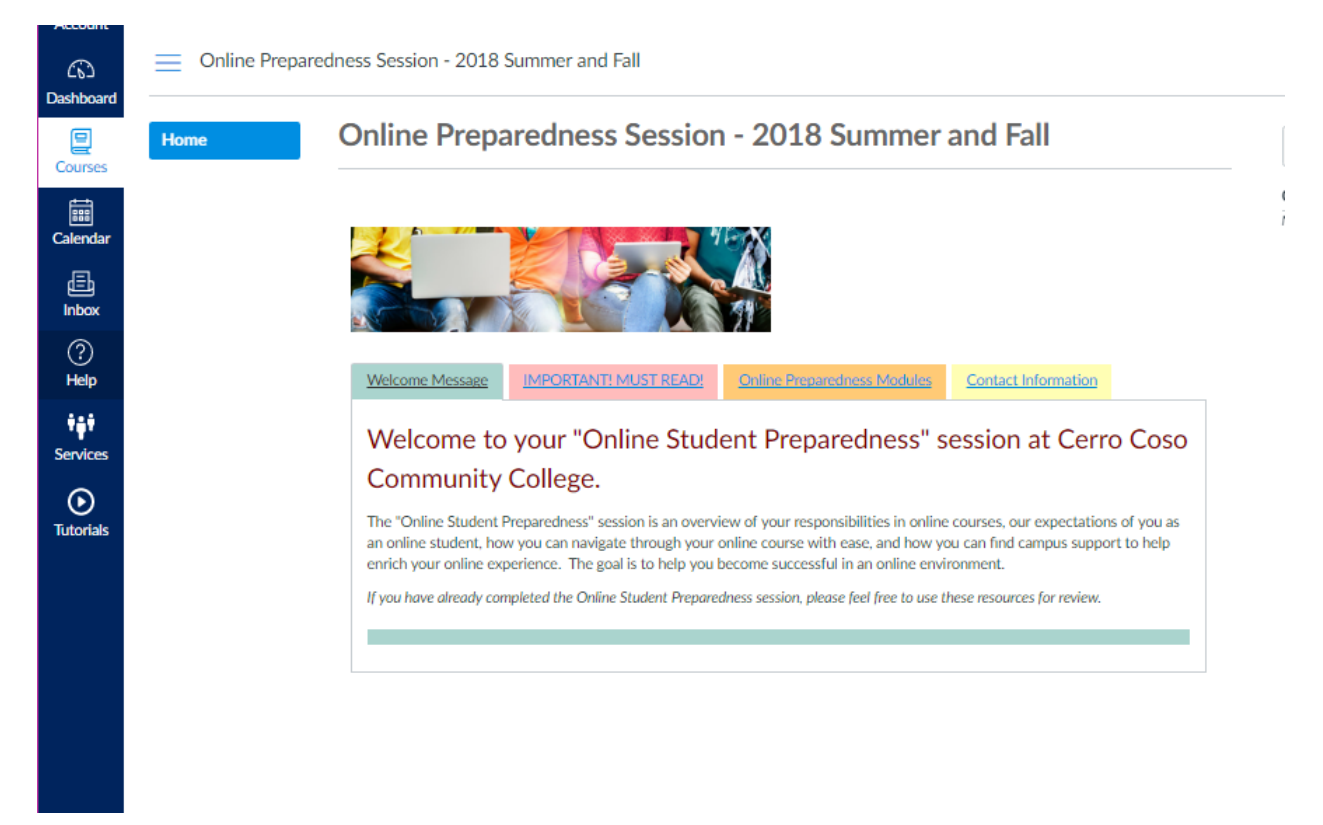

Canvas Inbox with a reminder message to read Exchange email.

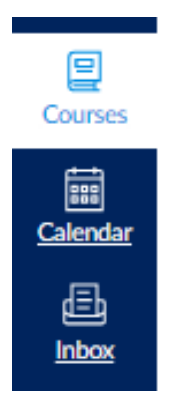

## Don't forget to check your college email account.

Your college email inbox is not in Canvas. Information regarding financial aid, registration, technical support, campus activities, and emergencies will not come to this inbox. Click here to check your college email account. e

Canvas Pop-up Message (See below sample messages)

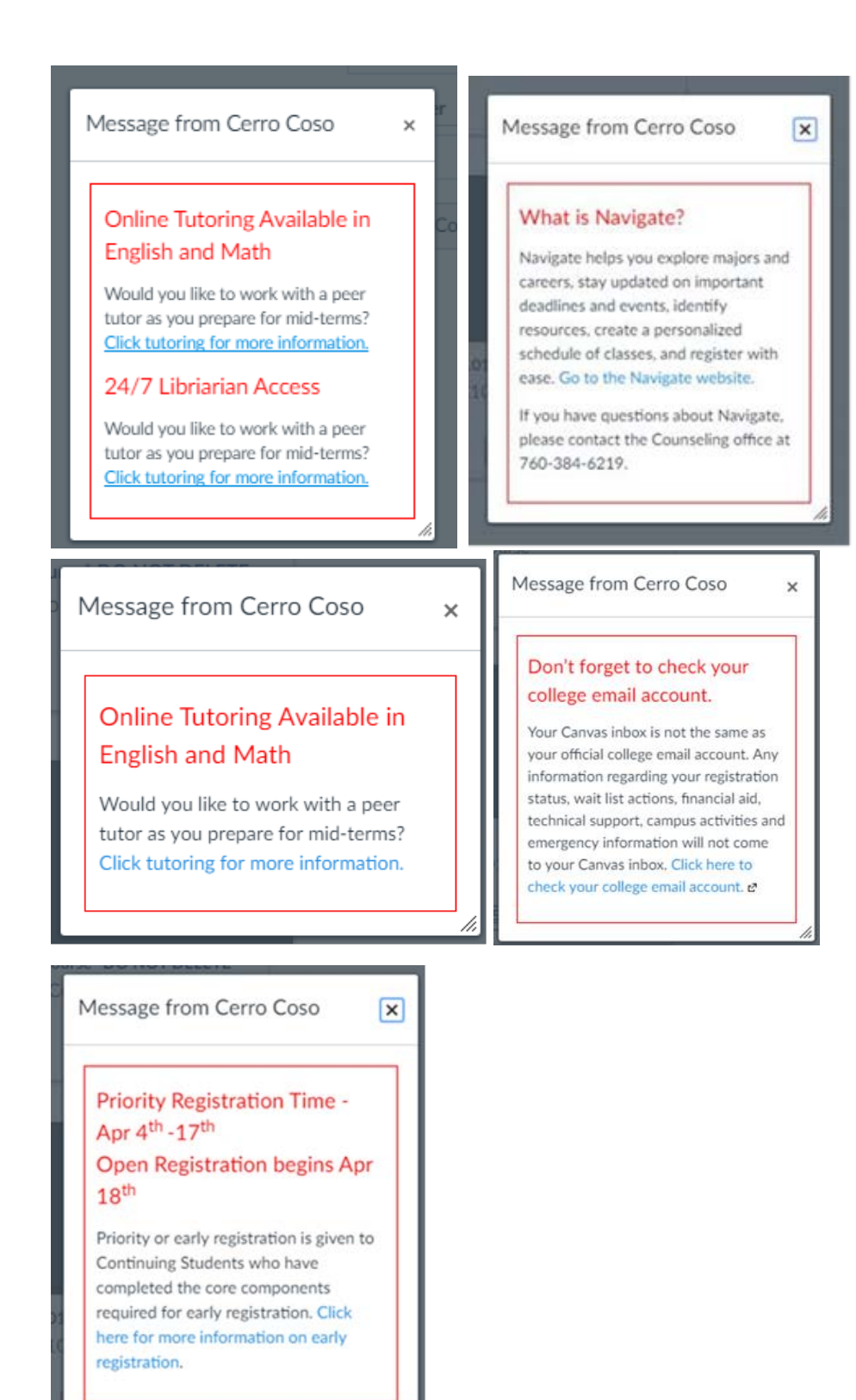

### **Email Address to Use:** [DistanceEd@cerrocoso.edu](mailto:DistanceEd@cerrocoso.edu)

**Subjectline:** Registration Confirmation for Online Course – [insert name of course]

Dear [insert name of person],

This is to confirm your successful registration for the online course below.

Course Term: Course Category: Course Name: Course Date:

Please complete the "Online Student Preparedness" session prior to the first day of class if you have never completed the session before. This is a **session** on how to succeed in your online course and typically takes 45 minutes to complete. To self-enroll in the session, please here (link the word "here" with the link - [www.cerrocoso.edu/orientation\)](http://www.cerrocoso.edu/orientation) to login to your Canvas account and begin your session.

A few friendly reminders about Cerro Coso online (CCOnline) courses:

• Order your **textbook and materials (link the word "textbook and materials" with the link** 

**-** [http://kccd.bncollege.com/webapp/wcs/stores/servlet/TBWizardView?catalogId=10001&langI](http://kccd.bncollege.com/webapp/wcs/stores/servlet/TBWizardView?catalogId=10001&langId=-1&storeId=65145) [d=-1&storeId=65145\)](http://kccd.bncollege.com/webapp/wcs/stores/servlet/TBWizardView?catalogId=10001&langId=-1&storeId=65145) in enough time to arrive well before the first day of your online course.

- Student access to CCOnline courses is available on Friday by noon prior to the class start date. **You must log in to your class before 8pm on the start date or you will be dropped.**
- For information on how to login to InsideCC and your online course, click on video link (link the word "link" with the link - [www.cerrocoso.edu/login\)](http://www.cerrocoso.edu/login).
- For technical issues with the Canvas classroom system, call (844) 589-3854.
- Let Navigate (link the word "Navigate" with the link - [https://cerrocoso.edu/canvasletter\)](https://cerrocoso.edu/canvasletter) help you stay updated on important deadlines and events, explore majors and careers, identify resources, create a personalized schedule of classes, and register with ease. If you have questions about Navigate, please contact the Counseling office at 760-384-6219.
- The college is only authorized to offer online programs to residents in the states and territories listed in [https://www.cerrocoso.edu/cconline.](https://www.cerrocoso.edu/cconline)

For additional information about CCOnline, please click here. (link the word "For additional information about CCOnline, please click here." with the link https://www.cerrocoso.edu/cconline/current-online-students)

Please do call if you have questions – we are here to help! We are delighted that you have chosen to take an online course from Cerro Coso Community College.

Sincerely,

Distance Education Office Staff (760) 384-6175

*Please do not reply back to this email address. To be connected to the appropriate office at Cerro Coso Community College, please call (760) 384-6100.*